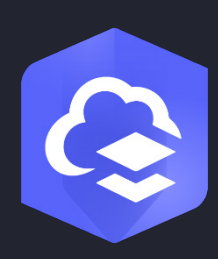

Maio de 2023

# ArcGIS Online Implementação Guia

Tarefas fundamentais e melhores práticas para configurar o ArcGIS Online.

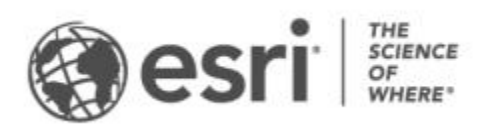

## Lista de verificação da tarefa

#### 1. [Explorar ArcGIS Online](#page-2-0)

- 2. [Ativar sua assinatura](#page-3-0)
- 3. [Configurar sua página inicial](#page-5-0)
- 4. [Criar grupos](#page-6-0)
- 5. [Adicionar membros](#page-7-0)
- 6. [Criar conteúdo](#page-9-0)
- 7. [Saiba mais](#page-11-0)

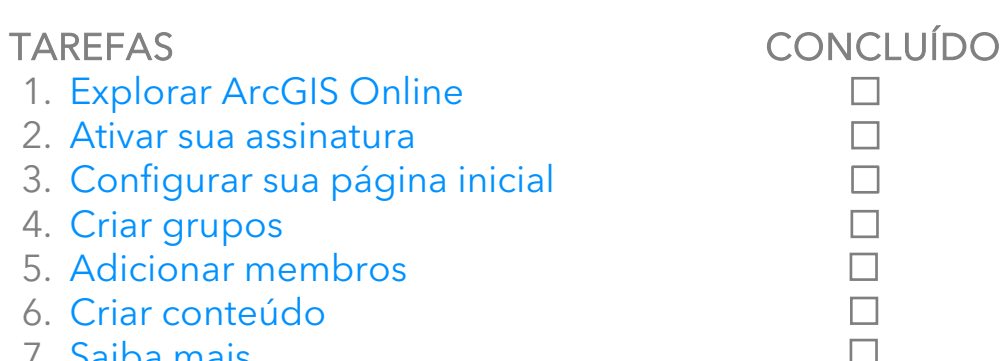

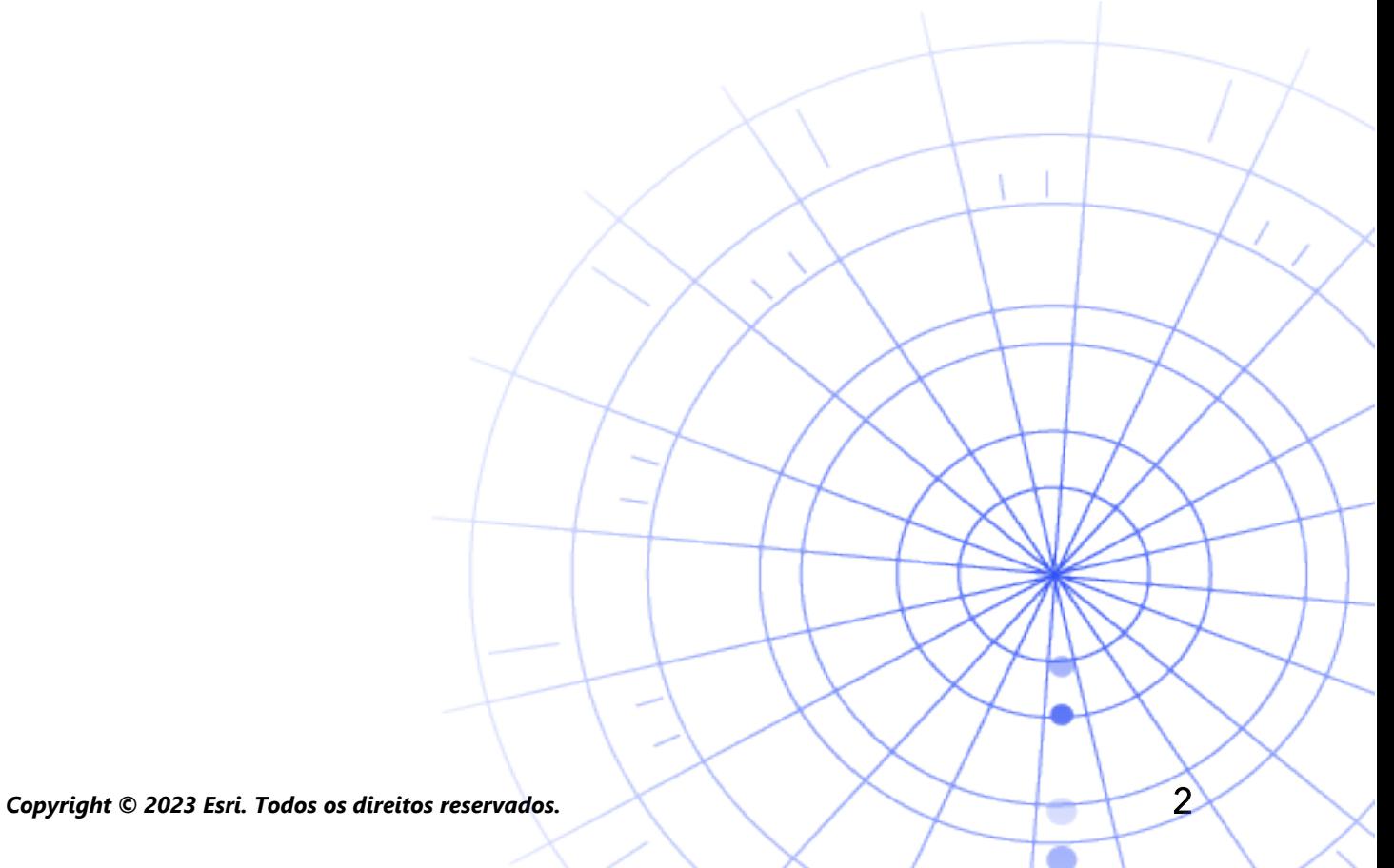

## <span id="page-2-0"></span>1. Explorar ArcGIS Online

Bem-Vindo ao ArcGIS Online. Se você tem pouca ou nenhuma experiência em GIS, tudo bem—nunca é tarde demais para começar a usar o software de análise e mapeamento baseado em nuvem da Esri. O ArcGIS Online permite conectar pessoas, locais e dados. Crie mapas interativos para visualizar e explorar seus dados. As ferramentas de análise ajudam você a descobrir e refinar a história de seus dados. Compartilhe mapas que contam a história desses dados e influenciam a mudança.

Antes de configurar o ArcGIS Online, conclua alguns tutoriais guiados rápidos para ajudá-lo a entender os fundamentos de mapeamento e análise.

Os tutoriais mostram como fazer o seguinte:

- Explorar Paris com ArcGIS Online. Aprenda os fundamentos da navegação e criação de mapas no ArcGIS Online.
- Compartilhar um mapa. Compartilhe um mapa de instalações recreativas.
- Criar um aplicativo. Configure e compartilhe um aplicativo que coloca um mapa da web para melhor uso.
- Use a análise para a seleção do local. Use ferramentas de análise para encontrar locais potenciais para um novo hospital com base em critérios espaciais.
- Criar uma cena. Crie uma cena da web 3D para ilustrar um plano municipal.
- Fundamentos dos dados. Aprenda sobre os principais tipos de camadas de dados suportados no ArcGIS Online e o que você pode fazer com eles.
- Iniciar com ArcGIS Online. Crie e compartilhe um mapa de evacuação para se preparar para a chegada de um furacão.

[Iniciar os tutoriais de mapeamento e análise](https://learn.arcgis.com/en/paths/try-arcgis-online/)

*Copyright © 2023 Esri. Todos os direitos reservados.* 3

## <span id="page-3-0"></span>2. Ativar sua assinatura

Quando você compra uma assinatura do ArcGIS Online, é possível configurar um site que faça sentido para sua organização. Por exemplo, você pode definir as políticas de segurança e compartilhamento, atribui privilégios e créditos aos membros com base no trabalho que precisa fazer e configura sua página inicial e sua galeria para refletir sua marca. Você também pode integrar o sistema de gerenciamento de identidades da sua organização.

## Componentes principais

Uma assinatura do ArcGIS Online inclui os seguintes componentes principais:

Pagina inicial—Sua página inicial pode ser uma primeira impressão impactante do seu site. Inclua um banner atrativo e seu próprio logotipo, exiba seus melhores mapas e aplicativos e forneça descrições, links ou recursos para ajudar as pessoas a aproveitarem ao máximo seu site.

Grupos—Os grupos são uma maneira de organizar seus membros e conteúdo em projetos, fluxos de trabalho e iniciativas específicas. Você pode configurar grupos para permitir o acesso a itens específicos com base na estrutura da sua organização. Os grupos também permitem a colaboração entre membros de outras organizações.

Membros—Adicione novos membros ao ArcGIS Online, convidando-os a participarem ou adicione-os diretamente. Você pode adicionar membros em massa ou um de cada vez. Você pode configurar as contas deles, permitir que eles criem suas próprias contas ou usar o sistema de login específico da organização existente.

Conteúdo—Seu conteúdo do ArcGIS Online inclui mapas, aplicativos e camadas. Ele também fornece recursos para armazenar, categorizar, editar e compartilhar o que você criou.

Esses componentes trabalham juntos para criar a experiência do ArcGIS Online que atende aos requisitos da sua organização.

### Dicas

Você precisa decidir o seguinte ao configurar o ArcGIS Online:

Um nome para seu site do ArcGIS Online—O nome da organização aparece no banner da página inicial. Escolha um nome distinto e preciso que represente sua organização ou a finalidade de seu site do ArcGIS Online.

Um nome curto—Os nomes curtos aparecem no link da URL para o seu site do ArcGIS Online (por exemplo, sample-org-name.maps.arcgis.com). Cuidadosamente considere o nome que deseja utilizar. Você pode mudar isto posteriormente, mas pode ser necessário atualizar manualmente as URLs de algum conteúdo.

Contato Administrativo—Considere ter dois ou mais administradores como pontos de contato. Estes administradores e seus endereços de e-mail são listados nos emails enviados automaticamente pelo ArcGIS Online quando os membros solicitam redefinições de senha, ajuda com seus nomes de usuário, modificações em suas contas ou quaisquer problemas relacionados à alocação de créditos em suas contas. Os contatos administrativos também recebem notificações por e-mail sobre a assinatura.

#### [Aprenda como ativar sua assinatura](https://doc.arcgis.com/en/arcgis-online/reference/activate-subscription.htm)

## <span id="page-5-0"></span>3. Configurar sua página inicial

Inicie a configuração do ArcGIS Online para atender às necessidades da sua organização. Por exemplo, você pode especificar se os membros podem pesquisar e compartilhar conteúdo fora da organização. Algumas configurações são feitas como parte da ativação da assinatura, por exemplo, a configuração de URL da sua organização. Ao começar, concentre-se na aparência da sua página inicial e nas configurações de segurança do site.

## Personalizar a aparência

Pense na sua marca e na melhor forma de representá-la no seu site. A seguir, recomendações para criar uma página inicial eficaz:

- Torne sua página inicial profissional e bem organizada. Use um banner e logotipo personalizados e descreva o objetivo do seu site.
- Exiba seus melhores mapas e aplicativos como conteúdo em destaque na sua página inicial.

#### [Aprenda como configurar sua página inicial](https://doc.arcgis.com/en/arcgis-online/administer/configure-home.htm)

### Considerações de segurança

O ArcGIS Online é um site seguro, confiável e flexível. Você pode configurar os controles de privacidade e segurança que fazem sentido para sua organização. Por exemplo, você pode configurar a política de senha, incluindo os requisitos de tamanho, complexidade e histórico da senha. Você pode permitir que os membros compartilhem conteúdo fora de sua organização ou apenas permitir o compartilhamento dentro da organização. Você também pode configurar logins específicos da organização e autenticação de fatores múltiplos.

O acesso à sua organização do ArcGIS Online, seus dados e todos os outros ativos devem ser feitos apenas por HTTPS. Isto ajuda a proteger suas informações.

#### [Aprenda como configurar suas políticas de segurança](https://doc.arcgis.com/en/arcgis-online/administer/configure-security.htm)

Você também pode revisar o [ArcGIS Trust Center](https://doc.arcgis.com/en/trust/) para detalhes adicionais sobre segurança, privacidade e comformidade.

## 4. Criar grupos

<span id="page-6-0"></span>Grupos criam estruturas para sua organização e são uma maneira de organizar itens que você deseja compartilhar com membros da sua organização e com o público. Você pode configurar grupos que são privados e por convite somente ou grupos públicos que são abertos para todos. Você pode usar grupos como uma ferramenta para dar suporte a seus fluxos de trabalho e garantir que o conteúdo finalizado seja compartilhado com o público-alvo. Por exemplo, você pode criar um grupo de trabalho e um grupo de transmissão para itens relacionados a um projeto. O grupo de trabalho pode ser um grupo privado utilizado para compartilhar o trabalho em andamento. O grupo de transmissão pode ser um grupo público utilizado para compartilhar conteúdo finalizado com todos.

Você também pode utilizar grupos para apresentar o conteúdo na página inicial e galeria, e construir galerias personalizadas para mapas base e aplicativos.

A criação de grupos quando você configurar sua organização permite a você organizar membros e conteúdo em grupos ao adicioná-los.

#### [Aprenda como criar grupos](https://doc.arcgis.com/en/arcgis-online/share-maps/create-groups.htm)

## Colaborações

Colaborações são relações confiáveis que permitem que as organizações trabalhem juntas no conteúdo por meio de grupos. As colaborações em parceria e distribuídas oferecem vários métodos de compartilhamento de mapas, aplicativos, camadas e muito mais com outras organizações.

#### [Saiba mais sobre colaborações](https://doc.arcgis.com/en/arcgis-online/administer/understand-collaborations.htm)

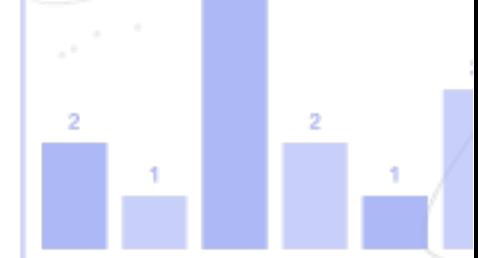

## <span id="page-7-0"></span>5. Adicionar membros

O ArcGIS Online tem um sistema flexível para adicionar membros a sua organização. Você pode adicionar membros automaticamente ou convidá-los para participar da sua organização. Você pode adicionar e convidar membros um de cada vez ou carregar de um arquivo, adicionar e convidar membros em massa. Você pode habilitar o sistema de login específico da organização existente, configurar contas de membros ou permitir que os membros criem suas próprias contas. Como parte do processo de convite, você também designa tipos de usuários e papéis e atribui membros aos grupos que você criou.

#### [Aprenda como adicionar membros](https://doc.arcgis.com/en/arcgis-online/administer/invite-users.htm)

### Melhores práticas

As melhores práticas para adicionar membros são descritas abaixo. A maioria pode ser feita como parte do processo de convite.

- Configurar logins específicos da organização—Se você usar um sistema de login específico da organização, como Okta ou Google Workspace, adicione membros usando seus logins SAML ou OpenID Connect. Isso permite que os membros façam login no ArcGIS Online com seus logins existentes, em vez de criar novas contas do ArcGIS. [Aprenda como configurar logins.](https://doc.arcgis.com/en/arcgis-online/administer/configure-security.htm#ESRI_SECTION1_7309D2404B79434589AEA9BEDF3120A8)
- Atribuir tipos de usuário—Tipos de usuários determinam os privilégios e aplicativos para membros. Há uma variedade de tipos de usuários para combinar com a maneira como uma equipe trabalha. Atribua tipos de usuário baseado em necessidades e requisitos dos membros. Por exemplo, o tipo Creator tem acesso a todos os recursos do ArcGIS Online e à maioria dos aplicativos, enquanto o tipo Viewer pode apenas visualizar itens compartilhados com eles e ter acesso a um pequeno conjunto de aplicativos. [Saiba mais sobre tipos de usuário](https://doc.arcgis.com/en/arcgis-online/administer/user-types-orgs.htm)
- Selecionar papéis—Considere os privilégios necessários para cada membro. Você pode atribuir privilégios por um papel padrão ou você pode criar papéis personalizados baseado nos privilégios específicos que deseja que o papel tenha. Cada assinatura deve ter pelo menos um papel de administrador. [Aprenda como configurar papéis personalizados](https://doc.arcgis.com/en/arcgis-online/administer/configure-roles.htm)

• Automaticamente adicionar membros ao grupo—Especifique os grupos nos quais você deseja que os membros participem. Os membros são automaticamente adicionados sem a necessidade de solicitar associação ou aceitar um convite.

[Aprenda como adicionar membros aos grupos](https://doc.arcgis.com/en/arcgis-online/share-maps/own-groups.htm#ESRI_SECTION1_D7599325DDF54503B8F4E1134E7487DC)

• Alocar um orçamento de crédito—Você pode gerenciar o uso de crédito dos membros definindo um número especificado de créditos que o membro pode utilizar para serviços e ferramentas baseados em transações, como análise espacial.

[Aprenda como alocar orçamentos de crédito](https://doc.arcgis.com/en/arcgis-online/administer/manage-members.htm#ESRI_SECTION1_E36DC11579664B8C88DE0C69F516927F)

- Gerenciar acesso à Esri—Habilite o acesso à Esri para membros que precisam utilizar outros recursos da web, como suporte, treinamento e fóruns, ou para gerenciar suas comunicações por e-mail da Esri. [Aprenda como habilitar acesso à Esri](https://doc.arcgis.com/en/arcgis-online/administer/manage-members.htm#ESRI_SECTION1_7CE845E428034AE8A40EF8C1085E2A23)
- Gerenciar licenças complementares—Cada tipo de usuário inclui acesso a aplicativos específicos. Os aplicativos que não estiverem incluídos em um tipo de usuário atribuído poderão ser licenciados e atribuídos conforme necessário para especificar membros como licenças complementares. [Aprenda como gerenciar licenças](https://doc.arcgis.com/en/arcgis-online/administer/manage-licenses.htm)
- Categorizar membros—Configure categorias hierárquicas para organizar e filtrar membros em sua organização de acordo com características, como departamento, local e especialização. [Saiba como configurar categorias de membros](https://doc.arcgis.com/en/arcgis-online/administer/manage-members.htm#ESRI_SECTION1_91337F478F8542D9A6D2F1A7B65E0AFF)
- Definir novos padrões de membros— Especifique as propriedades do membro a serem atribuídas por padrão ao adicionar novos membros à sua organização. Você pode configurar propriedades como tipo de usuário, papel, alocação de crédito e grupos.

[Aprenda a configurar os padrões de novos membros](https://doc.arcgis.com/en/arcgis-online/administer/configure-new-member-defaults.htm)

## <span id="page-9-0"></span>6. Criar conteúdo

O ArcGIS Online inclui tudo o que você precisa para criar mapas, cenas, aplicativos, notebooks e camadas. Você pode adicionar conteúdo existente, como planilhas e serviços do ArcGIS Server, e criar conteúdos, como mapas, aplicativos e camadas da web hospedadas.

Considere como seu conteúdo será utilizado e otimize-o para a melhor experiência. Por exemplo, refine camadas com transparência apropriada, intervalos de escala e rótulos; configure pop-ups em seus mapas; e crie várias visualizações de suas camadas de feição com diferentes propriedades de acesso e edição.

Inclua detalhes completos para que o item seja fácil encontrar e utilizar. Designe itens como autorizados quando se desejar promovê-lo como confiáveis e impulsionálos em resultados de pesquisa. Configure categorias de conteúdo para sua organização e grupos para que o conteúdo seja fácil de localizar.

### Dicas

- Crie um mapa combinando um mapa base com seus dados. Você pode aplicar padrões inteligentes para estilizar rapidamente o mapa. [Aprenda como criar mapas](https://doc.arcgis.com/en/arcgis-online/get-started/get-started-with-maps-mv.htm)
- O ArcGIS Online inclui uma variedade de modelos e widgets para ajudá-lo a criar mapas da web focados. [Aprenda como criar aplicativos](https://doc.arcgis.com/en/arcgis-online/get-started/get-started-with-apps.htm)
- Escolha entre vários modelos para criar camadas para uso em seus mapas e aplicativos para coletar dados. [Aprenda como criar camadas de feição](https://doc.arcgis.com/en/arcgis-online/manage-data/publish-features.htm#ESRI_SECTION1_809F1266856546EF9E6D2CEF3816FD7D)
- Quando você salva ou adiciona seu conteúdo ao ArcGIS Online, ele é armazenado como um item em Meu Conteúdo, onde você pode pesquisar todos os seus itens ou navegar por filtros, como tipo de item e data. [Aprenda como adicionar itens](https://doc.arcgis.com/en/arcgis-online/manage-data/add-items.htm)
- Todo o conteúdo tem uma página de item associada para fornecer detalhes adicionais. Você também pode modificar as configurações do item e acessar mais opções para interagir com o item. [Aprenda como utilizar páginas de item](https://doc.arcgis.com/en/arcgis-online/get-started/item-details.htm)
- Use categorias de conteúdo para organizar conteúdo de grupo e conteúdo em toda a sua organização. [Aprenda como configurar categorias de conteúdo](https://doc.arcgis.com/en/arcgis-online/administer/manage-items.htm#ESRI_SECTION1_6EE6EAA55E494C0A9E8391555E7D54F3)
- Compartilhe seu conteúdo com grupos, sua organização ou todos. [Aprenda como compartilhar conteúdo](https://doc.arcgis.com/en/arcgis-online/share-maps/share-items.htm)
- Se o seu mapa for escolhido por mídia social e visualizado por milhares ou milhões de usuários de uma vez, você desejará que seu mapa carregue o mais rápido possível.

[Aprenda como otimizar mapas para alta demanda](https://doc.arcgis.com/en/arcgis-online/reference/best-practices-layers.htm)

*Copyright © 2023 Esri. Todos os direitos reservados.* 11

## <span id="page-11-0"></span>7. Saiba Mais

Como um administrador, você é responsável por instalar o ArcGIS Online. É igualmente importante manter os membros, itens e grupos para manter sua organização unida e atualizada. Os recursos nesta seção podem ajudá-lo com estas tarefas de manutenção. Eles também ajudam você a aprende mais sobre o ArcGIS Online.

## Monitorar atividade

Acesse métricas baseadas em atividades e relatórios de uso em tempo real para ajudar a monitorar conteúdo e membros. Um painel interativo fornece detalhes sobre o uso de crédito da sua organização, status e atividade de membros, uso de conteúdo, aplicativos e grupos. Você também pode criar, exportar e salvar relatórios detalhados dos membros e itens da sua organização. [Aprenda a usar relatórios](https://doc.arcgis.com/en/arcgis-online/administer/view-status.htm)

## Uso de crédito

O ArcGIS Online é um serviço de assinatura pago. A Esri atribui a cada serviço de assinatura créditos que funcionam como moeda. Você gasta créditos ao utilizar um determinado conteúdo, funções analíticas e armazenamento de dados. Você pode ativar o orçamento de crédito para gerenciar créditos e ferramentas baseadas em transações, como análise espacial. Atribua uma alocação flexível de créditos a alguns membros da organização ou defina uma alocação padrão para novos membros. [Aprenda mais sobre uso de crédito](https://doc.arcgis.com/en/arcgis-online/reference/credits.htm)

### Recursos adicionais

- [A ajuda do ArcGIS Online](https://doc.arcgis.com/en/arcgis-online/administer/get-started-with-administration.htm) é um recurso importante para saber como utilizar o software em geral e apresentar tarefas específicas. Também inclui [melhores](https://doc.arcgis.com/en/arcgis-online/reference/best-practices-maintenance.htm)  [práticas para manutenção da organização,](https://doc.arcgis.com/en/arcgis-online/reference/best-practices-maintenance.htm) [o que é novo,](https://doc.arcgis.com/en/arcgis-online/reference/whats-new.htm) [correção de erros](https://doc.arcgis.com/en/arcgis-online/reference/troubleshoot.htm) e [FAQ.](https://doc.arcgis.com/en/arcgis-online/reference/faq.htm)
- A [galeria de documentação](https://learn.arcgis.com/en/gallery/) possui uma coleção de tutoriais guiados para ajudá-lo a aprender mais sobre o ArcGIS. Também inclui uma [série de tutoriais](https://learn.arcgis.com/en/gallery/#?t=path)  de recursos relacionados sobre um assunto específico, como [administração.](https://learn.arcgis.com/en/paths/administration/)
- [Esri Academy](https://www.esri.com/training/catalog/576715b8c9e018c827307a63/) inclui cursos ministrados por instrutor, webinars, planos de aprendizagem e outros recursos de treinamento para ajudá-lo a aprender mais sobre como gerenciar uma organização do ArcGIS Online.
- A comunidade GIS, inclusive Esri, compartilha milhares de onjuntos de dados prontos para uso autorizados no [ArcGIS Living Atlas of the World.](https://livingatlas.arcgis.com/en/) O ArcGIS Living Atlas cobre tudo, desde dados de histórico do censo até condições ambientais derivadas de redes do sensor e observações da Terra em tempo real.
- [ArcGIS API for Python](https://developers.arcgis.com/python/) pode ajudá-lo a expedir e manter tarefas administrativas. Por exemplo, utilize o API para instalar a estrutura de pasta em Meu Conteúdo. Você também pode utilizá-lo para atualizar URLs para itens do aplicativo ou serviço.
- [ArcGIS Marketplace](https://marketplace.arcgis.com/) inclui soluções de parceiros da Esri para ajudar com tarefas administrativas.
- Obtenha as informações mais recente sobre disponibilidade de serviço no [ArcGIS Online Health Dashboard.](https://trust.arcgis.com/en/system-status/)

### FAQ

### Posso testar o ArcGIS Online antes de comprar uma assinatura?

Sim. Se você ainda não possui uma conta, pode obter uma [avaliação gratuita do](https://www.esri.com/en-us/arcgis/trial)  [ArcGIS.](https://www.esri.com/en-us/arcgis/trial) Com uma avaliação do ArcGIS, você é o administrador de sua organização de avaliação. Você pode adquirir uma assinatura ao final da avaliação e continuar usando a organização e o conteúdo que criou.

### Posso adicionar mais membros ou créditos?

Sim. Suas assinaturas do ArcGIS Online podem crescer com sua organização. Você pode [adicionar mais membros ou créditos](https://www.esri.com/en-us/store/arcgis-online) a qualquer momento.

#### Onde eu posso obter respostas para mais perguntas?

Leia o ArcGIS Online [FAQ,](https://doc.arcgis.com/en/arcgis-online/reference/faq.htm) explore [Discussões da Comunidade da Esri](https://community.esri.com/community/gis/web-gis/arcgisonline) ou entre em contato com a [Esri.](https://www.esri.com/about-esri/contact)